## 「小型分散型発電システム用系統連系保護装置等の認証登録リスト」

## の検索方法について

① 「一般財団法人電気安全環境研究所(JET)」のホームページにおける「系統連系保護装置の認証」 ページにある「登録リスト」のPDFファイルをクリックする(「登録番号順」、「五十音順」及び「登録抹消 リスト」のいずれも同じ)。

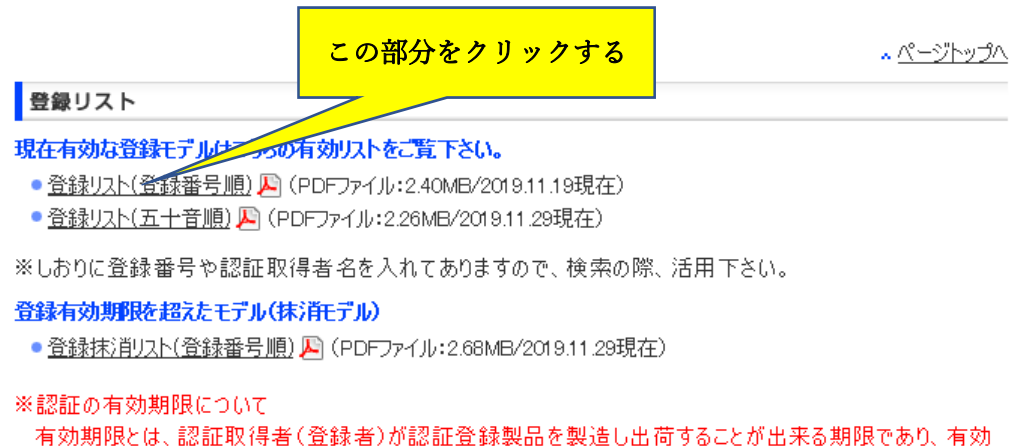

期限内に製造し出荷された製品は、有効期限終了後においても認証登録品と相違ありません。

② 「登録リスト(登録番号順)」のリストが立ち上がったら、赤丸の部分を左クリックする。

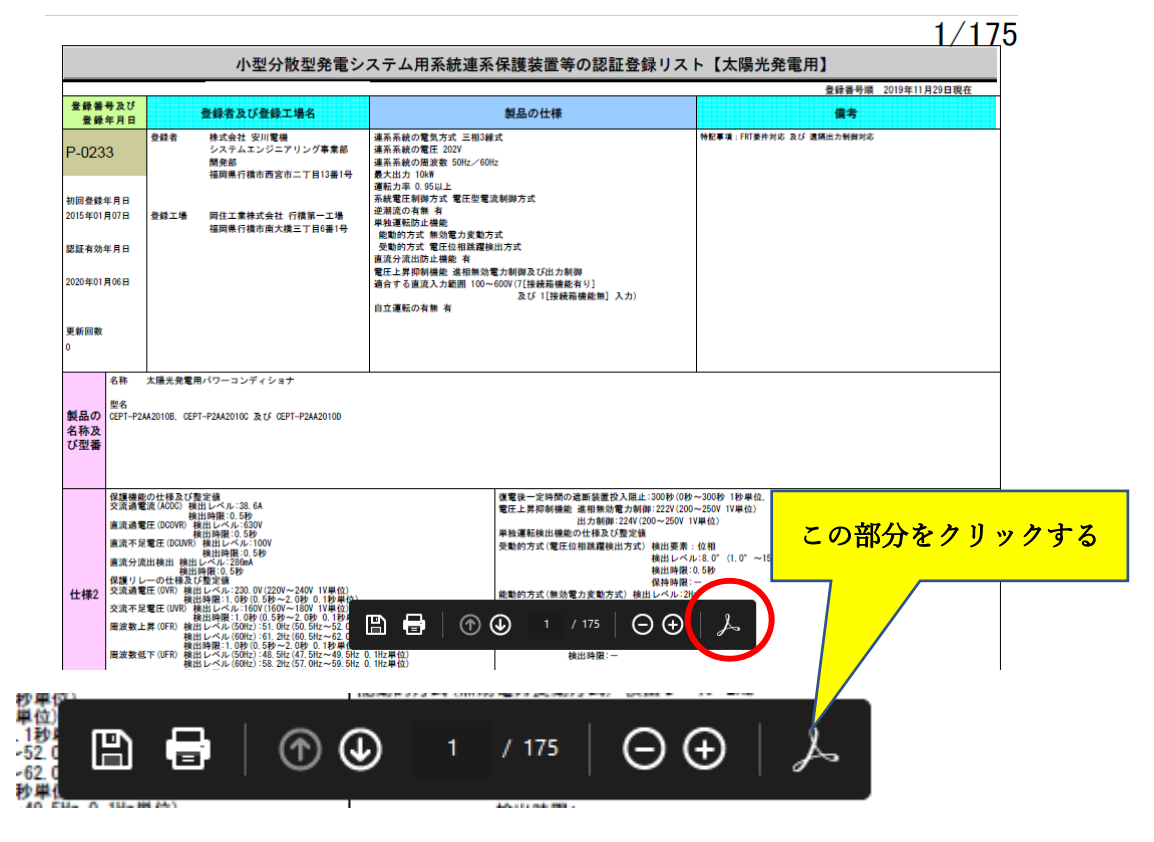

クリックすると登録リストの左側にツールバーが表示される。

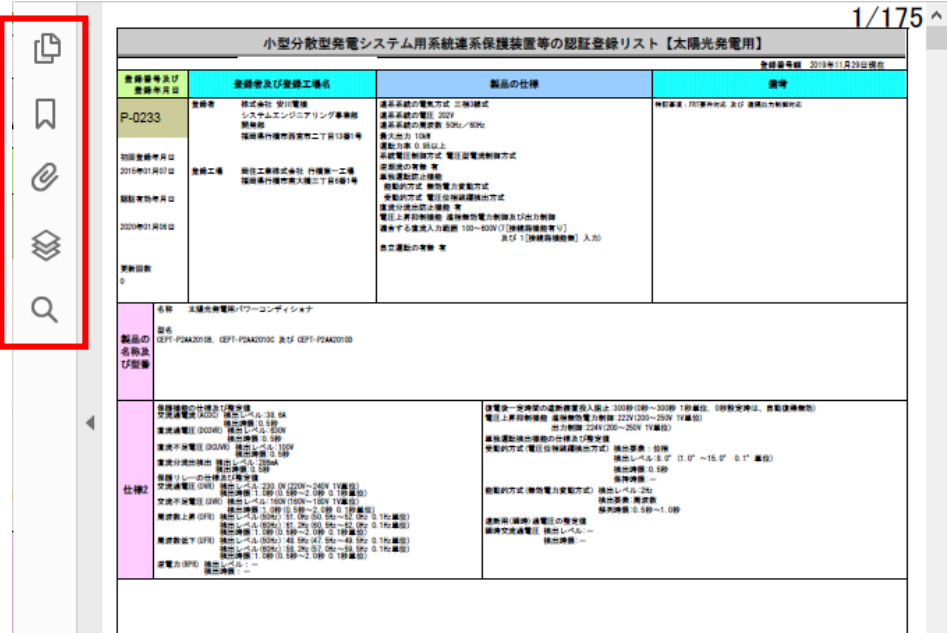

表示されたツールバーの赤丸の部分を左クリックする。

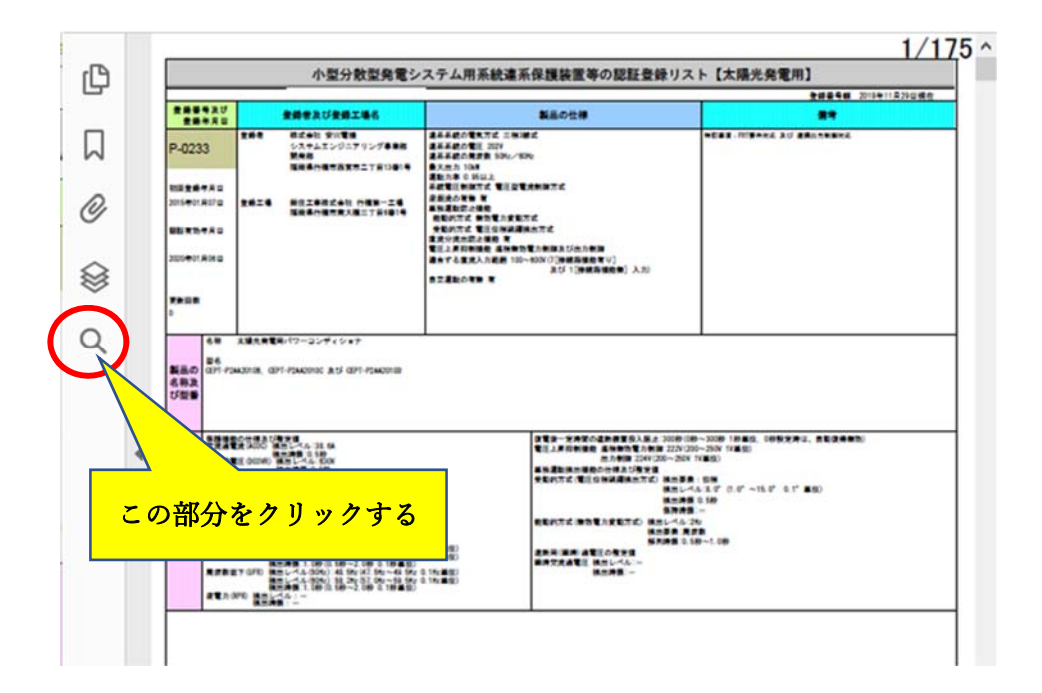

⑤ クリックすると「検索」ボックスが表示されるので、検索したい語句(例として「出力制御」)を①の部分 に入力し、②を左クリックする。

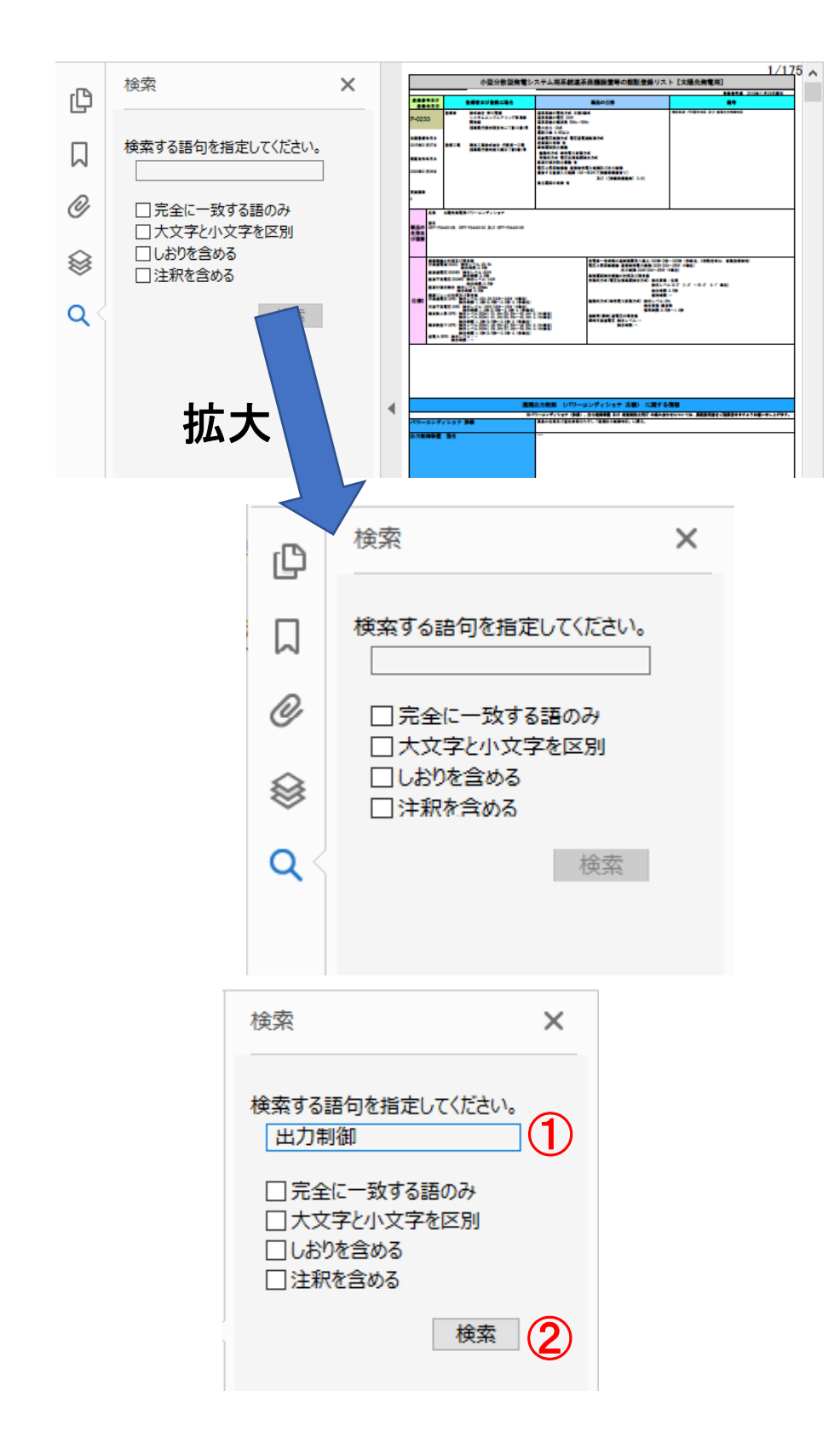

⑥ 「検索」をクリックすると検索が始まり、検索が終了すると「結果」が表示されるので確認したい結果を 左クリックする。

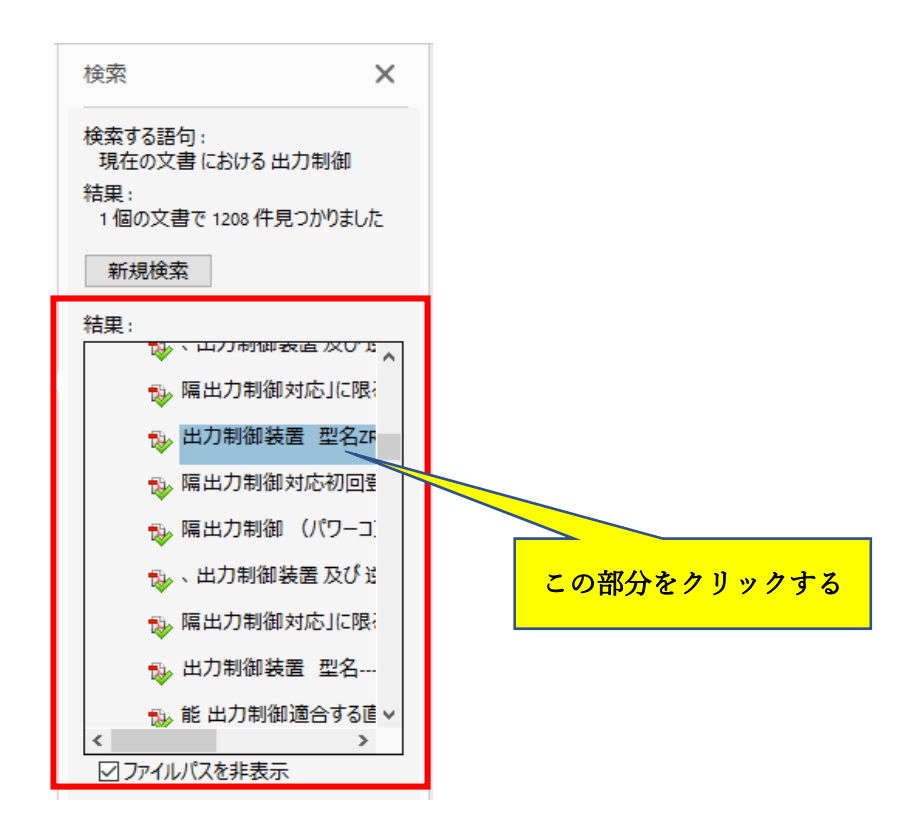

⑦ 「結果」欄をクリックすると登録リスト内の検索した語句にカーソルが飛びます。

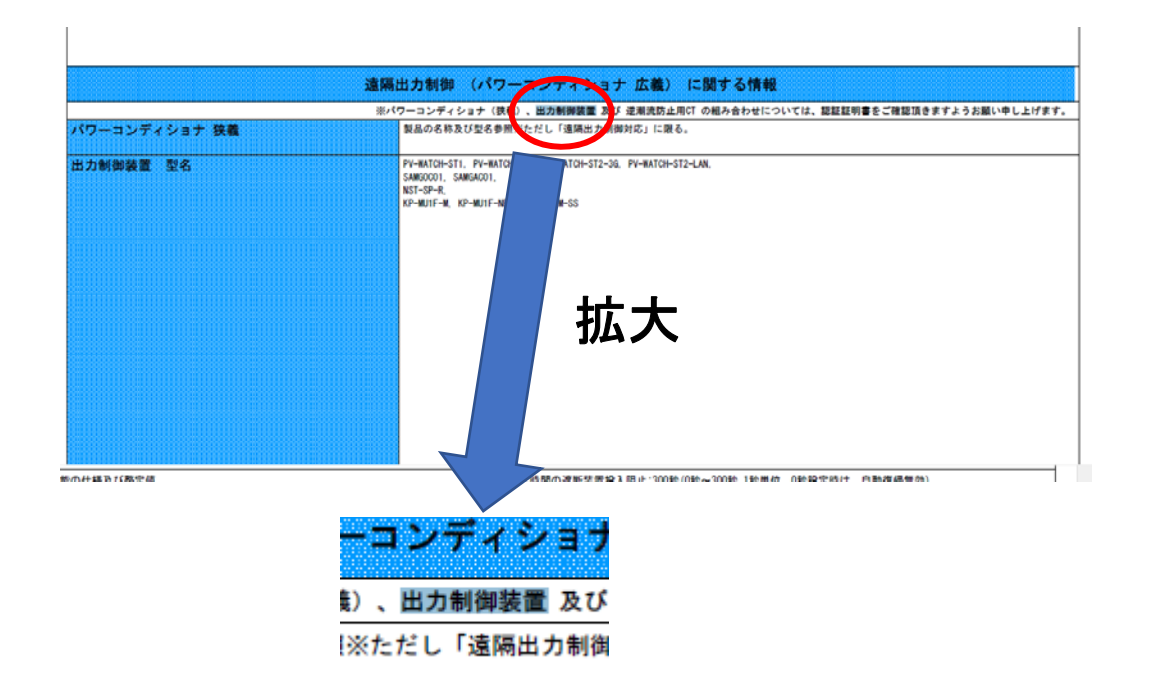

⑧ 検索する語句を変更して検索したい際には、「新規検索」をクリックすると⑤の状態に戻りますので新 たな語句を入力して検索して下さい。

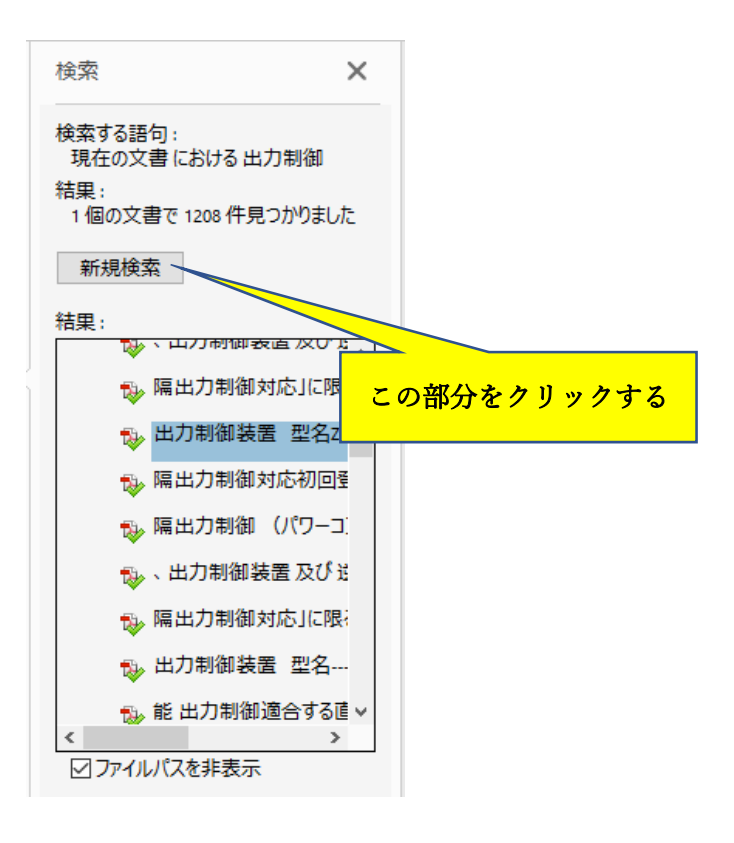

以 上